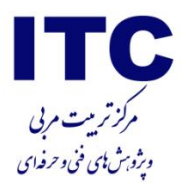

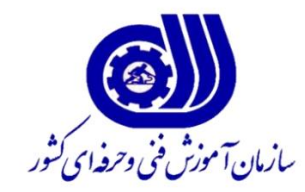

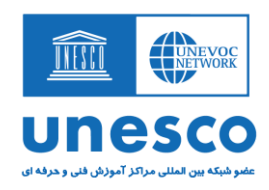

# **کاربرد نرم افزاربهینه ساز MASTER CUT**

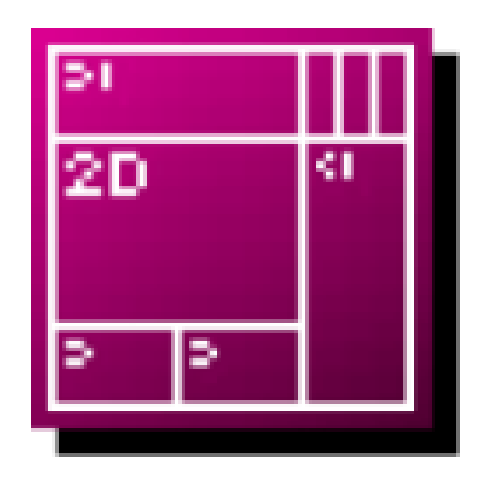

# CutMaster2D

## **تهیهکننده: محمد جواد شریفی**

**مرکز تربیت مربی و پژوهشهای فنی و حرفه ای**

**تیر 1041**

 $\lambda$ 

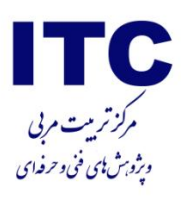

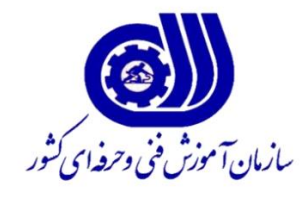

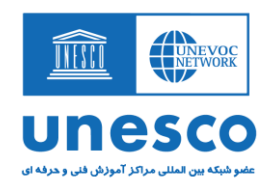

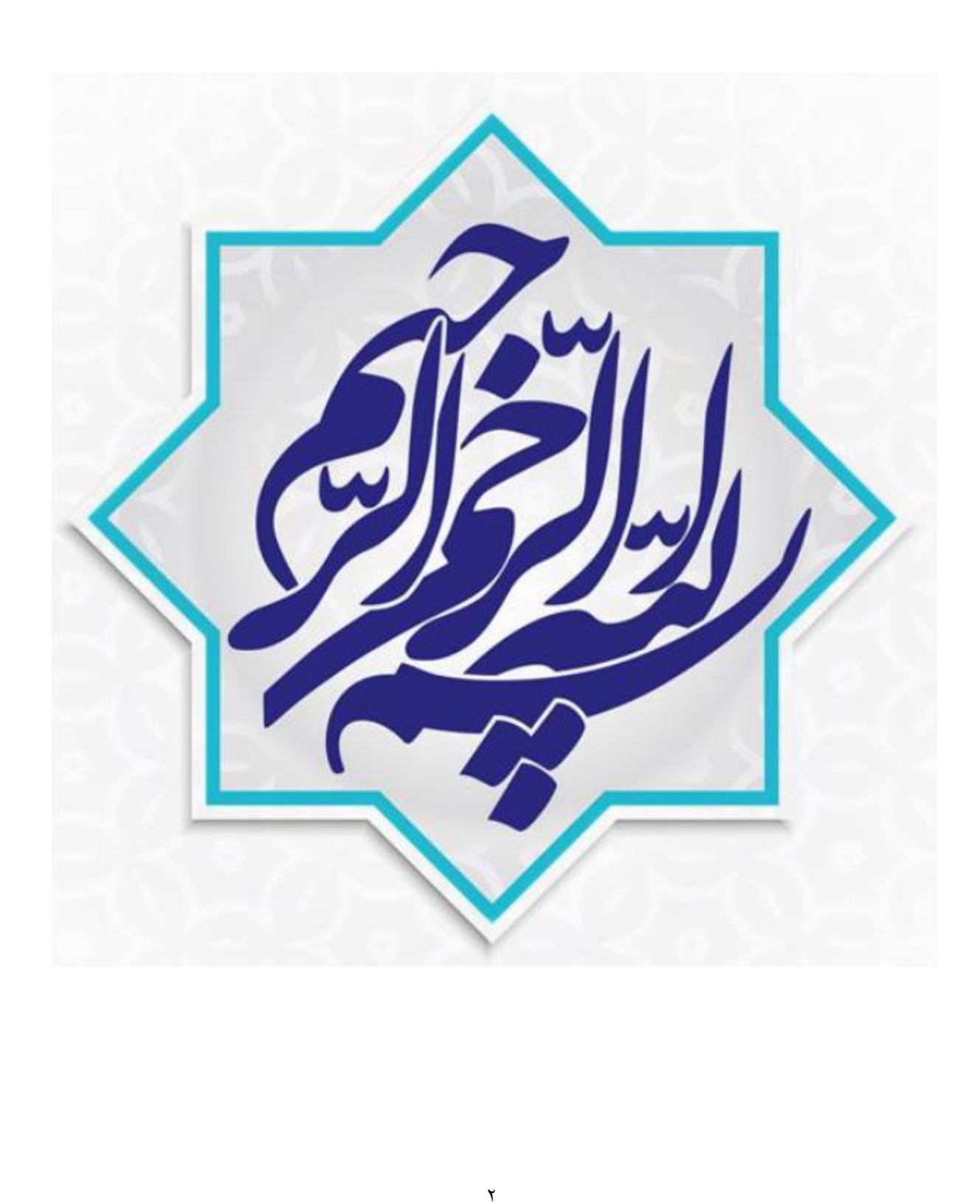

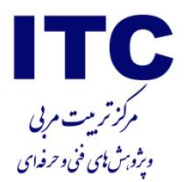

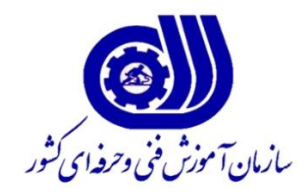

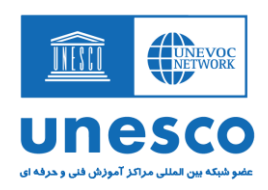

## **کاربرد نرم افزاربهینه ساز MASTER CUT**

### **تهیهکننده: محمد جواد شریفی**

**مرکز تربیت مربی و پژوهشهای فنی و حرفه ای**

**سازمان آموزش فنی و حرفه ای کشور**

**رعایت اصول اخالقی و مسئولیت صحت و دقت محتوا برعهده نویسنده / نویسندگان می باشد.**

**تیر 1041**

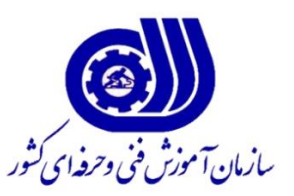

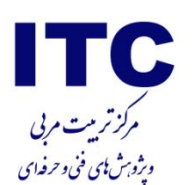

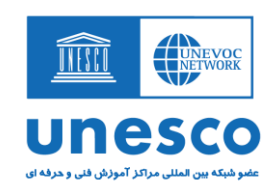

برش قطعه روی ورق ام دی اف و همچنین جام شیشهای در بسیاری از صنايع اصلی و جانبی ساختمان، تأسیسات، میز و مبل و صندلی،شیشه و موارد مشابه آن همیشه موردنیاز است.لیکن دغدغهی اصلی صاحبان كار همواره اين است كه به هنگام برش قطعات روی ورقهای خام،كمترين میزان پرتی را داشته باشند و هزينهی جانبی كار را كاهش دهند.

اگر تعداد قطعات كم باشد يا اندازههای طول و عرض قطعات مورد درخواست عددهای رند باشند، بهصورت چشمی و بدون محاسبهی پیچیده میتوان قطعات را طوری جاسازی كرد كه میزان پرت حداقل شود. ولی اگر اندازهی قطعات متنوع باشد و تعداد آنها بالا باشد در آن صورت برشکار نمیتواند بهینهسازی را بدون محاسبه انجام دهد. نقشهی برش برنامه بهگونهای طراحی شده كه برای برش دستی بهآسانی قابل استفاده باشد. توجه داشته باشید و در يک حركت بتواند چند قطعه را برش دهد و اندازهها طوری هستند كه با كمترين رفت و آمد دستگاه برش بتوان كار را انجام داد. در بهینهسازی پیشرفتهتر راندمان باالتر است و نقشهها ممکن است پیچیدهتر شوند. لیکن چون برش توسط ماشین انجام میشود نگرانی از بابت پیچیدگی نقشه وجود ندارد.

#### **فهرست امکانات**

- واحد اندازهگیری متريک، اينچ و فوت
	- چهار روش ورود دادهها:
- .1 بهصورت دستی با صفحه كلید
- .2 بارگذاری فايلهای كات مستر
	- .3 ورود داده از نرمافزار اكسل
		- .4 ورود داده از فايل XML
- ذخیرهسازی با فورمت XML و DXF اتوكد عالوه بر فرمت استاندارد خود برنامه
	- ضخامت تیغه برش قابل تنظیم
	- انتخاب جهت برای همه يا تعدادی از قطعهها
	- نوار گذاری پیشرفتهی لبه برای همه يا تعدادی از قطعهها
	- جابجايی دستی قطعات روی نقشهی برش پیش از چاپ در صورت لزوم
		- ثبت دادههای مربوط به مشتری در هر پروژه در صورت لزوم
			- ابعاد پانل پیش فرض قابل تنظیم
				- سطح بهینهسازی قابل تنظیم
			- مشاهدهی تمام نقشه برشها و گزارشها
			- چاپ برچسب برای قطعهها، پانلها و بريدههای اضافه
				- واسط كاربری چند زبانی

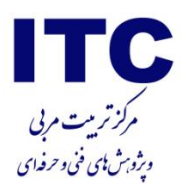

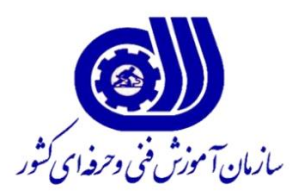

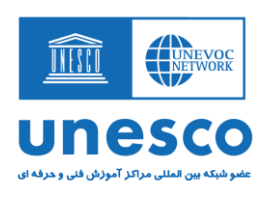

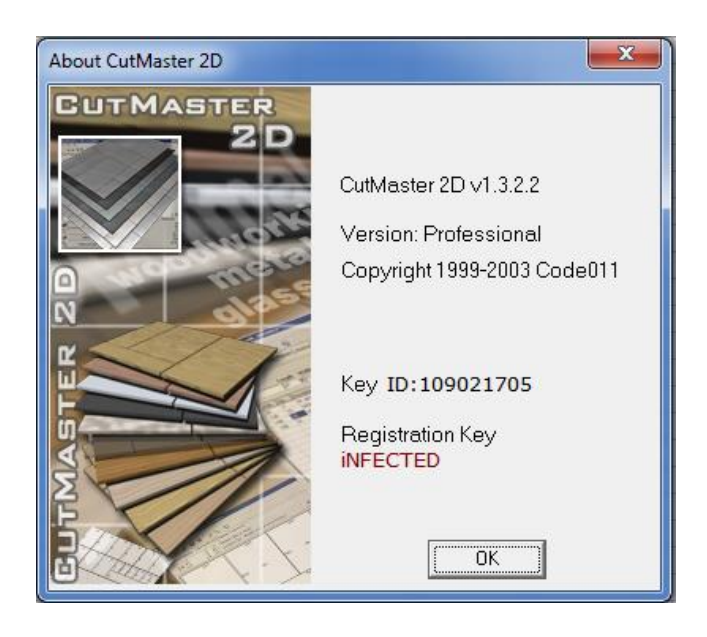

**چهار مرحلهی ساده برای آغاز به کار با برنامه** با يک مثال ساده آغاز میكنیم: يک پانل ام دی اف سفید به ابعاد 3663 در 1333 موجود داريم؛ و میخواهیم قطعات با اندازه بدنه كابینت يعنی 023\*553 میلیمتر را روی اين پانل ببريم: **بايد مراحل زير را به ترتیب انجام دهید:**

**-1 بخش پانلها را در شکل زير ببینید:**

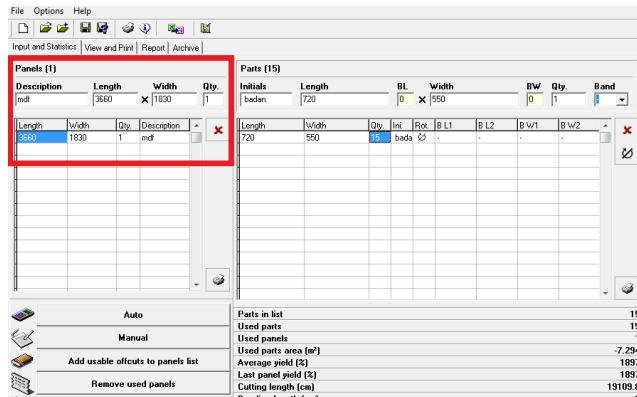

در صفحهی اصلی برنامه بخش ورود و آمار (Statistics and Input (جايی هست كه دادههای مربوط به پانلها (مواد اولیه) را وارد مینمايید. ابعاد و تعداد هر پانل را وارد نمايید.

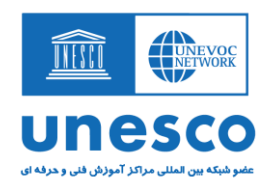

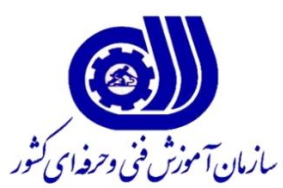

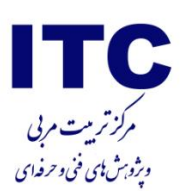

#### **-2ابعاد و تعداد قطعهها را در بخش Parts وارد نمايید.**

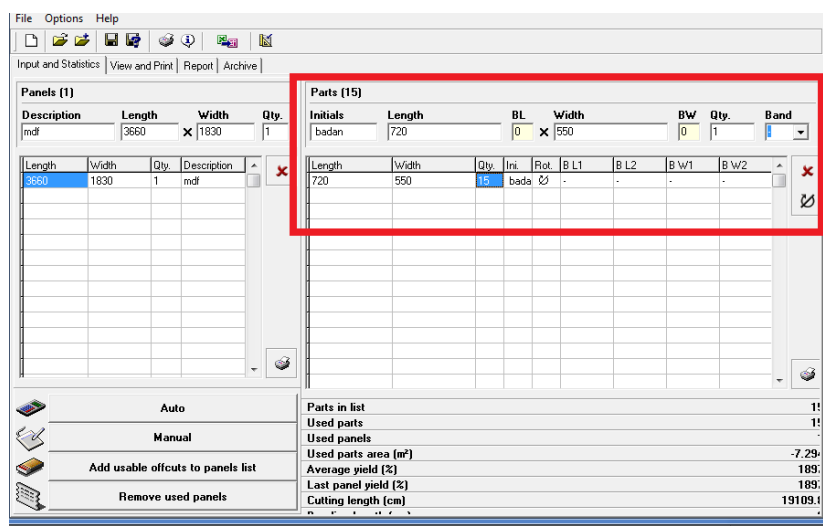

در اين مثال فقط درازا و پهنا و تعداد را وارد كنید. دقت داشته باشید برای اين كه يک قطعه به فهرست اضافه شود بايد مکاننما در ستون تعداد (Qty (باشد و در اين حالت كلید Enter را بزنید. به هنگام ورود دادهها با زدن كلید Enter مکاننما به ستون بعدی میرود.

#### **-3کلید محاسبهی خودکار (Auto (را برای محاسبه و ترسیم نقشهی برش بزنید**

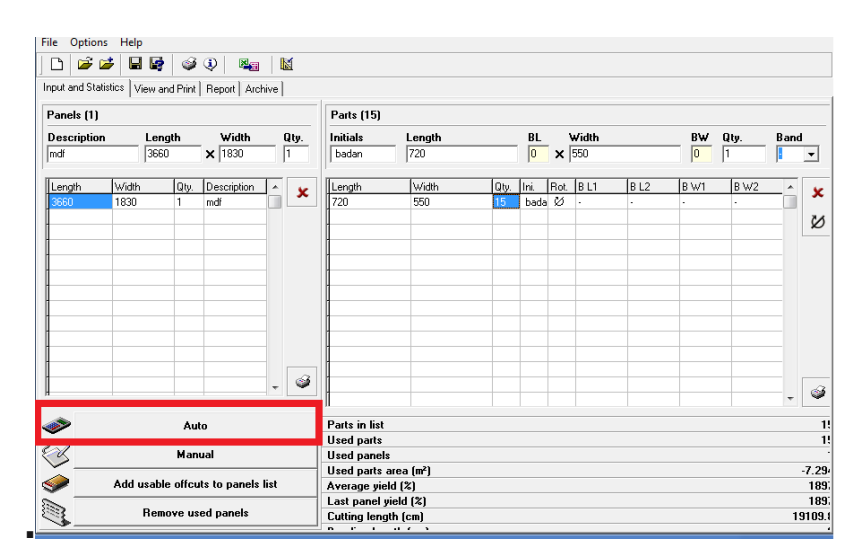

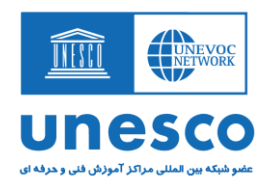

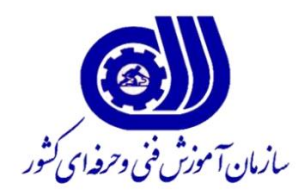

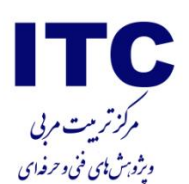

**-0 صفحهی مشاهده و چاپ (Print and View (را باز کنید و نقشهی برش را ببنید. دکمه چاپ را بزنید.**

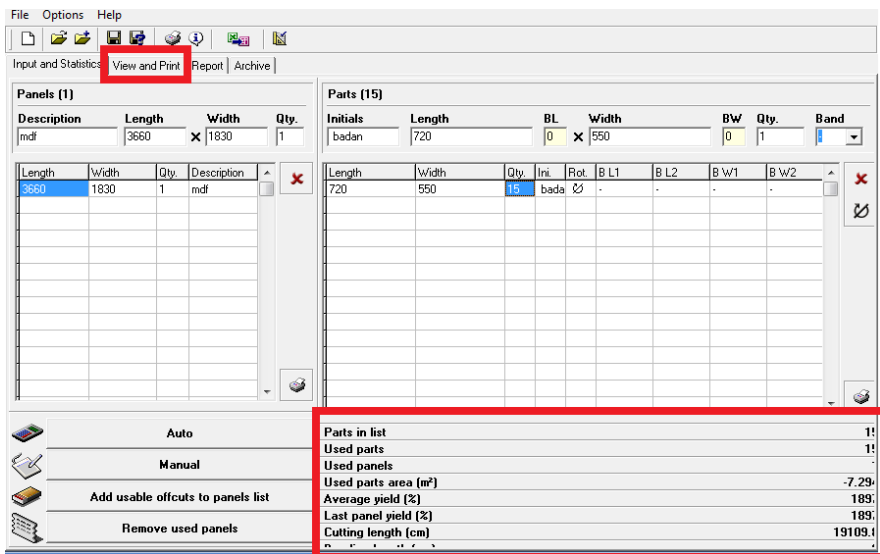

**در سمت راست پايین پنجره هم آمار کلی از پروژه را میبینید:**

:Parts in list تعداد قطعههای فهرست

:Used parts تعداد قطعههای استفاده شده

:panels Used تعداد پانلهای استفاده شده

:(cm (area parts Used مساحت قطعههای استفاده شده

:yield Average) % (میانگین بازده بر حسب درصد

:yield panel Last) % (بازده آخرين پانل

:Cutting length جمع طول برش

:length Banding جمع طول نوار گذاری

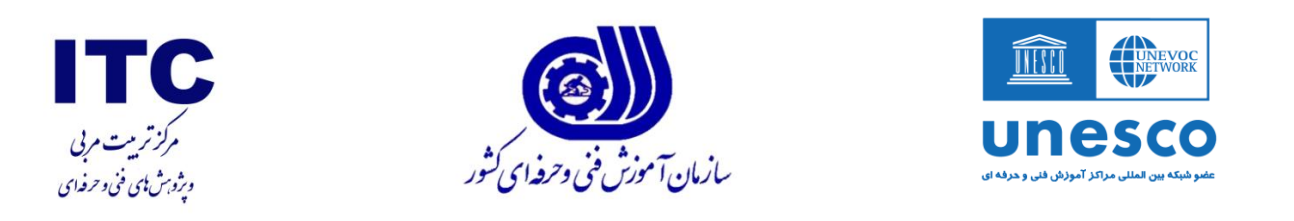

|                                                        |                                                                                                    |              |              |              |              | $\begin{array}{c c c c c} \hline \multicolumn{3}{c }{\mathbf{B}} & \multicolumn{3}{c }{\mathbf{X}} \end{array}$ |
|--------------------------------------------------------|----------------------------------------------------------------------------------------------------|--------------|--------------|--------------|--------------|----------------------------------------------------------------------------------------------------|
|                                                        | CutMaster2D Pro - Untitled                                                                                         |              |              |              |              |                                                                                                    |
|                                                        | File Options Help                                                                                                  |              |              |              |              |                                                                                                    |
|                                                        | ぼば<br>8 G<br>$\mathcal{F} \oplus \mathcal{F}$<br>K<br>원제<br>D                                                      |              |              |              |              |                                                                                                    |
| Input and Statistics View and Print   Report   Archive |                                                                                                    |              |              |              |              |                                                                                                    |
|                                                        | Panel 3660cm x 1830cm A=25.535 m <sup>2</sup> (x1)                                                                 |              |              |              |              |                                                                                                    |
|                                                        | $\ddot{\phantom{1}}$<br>$\mathbf{1}$<br>$\blacktriangleleft$<br>Length: 720cm Width: 550cm A=-3.349 m <sup>2</sup> |              |              |              |              | <b>S</b> Print                                                                                                  |
|                                                        | 720                                                                                                    | 720          | 720          | 720          | 720          | i9.B                                                                                                    |
|                                                        |                                                                                                    |              |              |              |              |                                                                                                    |
|                                                        |                                                                                                    |              |              |              |              |                                                                                                    |
|                                                        | 550<br>badan                                                                                                    | 550<br>badan | 550<br>badan | 550<br>badan | 550<br>badan |                                                                                                    |
|                                                        |                                                                                                    |              |              |              |              |                                                                                                    |
|                                                        |                                                                                                    |              |              |              |              |                                                                                                    |
|                                                        | 720                                                                                                    | 720          | 720          | 720          | 720          |                                                                                                    |
|                                                        |                                                                                                    |              |              |              |              |                                                                                                    |
|                                                        |                                                                                                    |              |              |              |              |                                                                                                    |
|                                                        | 550<br>badan                                                                                                    | 550<br>badan | 550<br>badan | 550<br>badan | 550<br>badan | 1650.08                                                                                                    |
|                                                        |                                                                                                    |              |              |              |              |                                                                                                    |
|                                                        |                                                                                                    |              |              |              |              |                                                                                                    |
|                                                        | 720                                                                                                    | 720          | 720          | 720          | 720          |                                                                                                    |
|                                                        |                                                                                                    |              |              |              |              |                                                                                                    |
|                                                        |                                                                                                    |              |              |              |              |                                                                                                    |
|                                                        | 550<br>badan                                                                                                    | 550<br>badan | 550<br>badan | 550<br>badan | 550<br>badan |                                                                                                    |
|                                                        |                                                                                                    |              |              |              |              |                                                                                                    |
|                                                        |                                                                                                    |              |              |              |              |                                                                                                    |
|                                                        |                                                                                                    |              |              |              |              |                                                                                                    |
|                                                        | 179.88                                                                                                    |              |              |              |              |                                                                                                    |

نقشه برش پانل

بخشهای هاشور دار، قسمت پرت يا ضايعات را نشان میدهند.

نوار مرور سـمت چپ بالا برای جابهجا شـدن نمايش پانلها به كار مىرود و دكمهى Print برای چاپ نقشهی برش.

**در اين مثال، به زبان ساااده میتوان گفت يک ورق ام دی اف ساافید به ابعاد 3664\*1334 میلیمتر باه راحتی 11 قطعاه بادناه کااب ینات 024\*114 میلیمتر را در خود جا میدهد و دو قطعه به ابعاد 3664\*134 میلیمتر و 1614\*64 میلیمتر ضاايعات کار خواهد شاد و راندمان برش برای پروژه %33 میباشد.**

#### **نکات تکمیلی:**

- -1 بايد واحد اندازهگیری پانل و واحد اندازهگیمری قطعمات يکسمان باشمد يعنمی يما همر دو میلمی متمر يما همر دو سانتیمتر
- -2 كلممات BL و BAND و BW در قسممت قطعمات بمرای ممواردی اسمت كمه قطعمات ام دی اف نموار لبه میشوند و بايد ضخامت نوار در محاسبات لحاظ گردد.

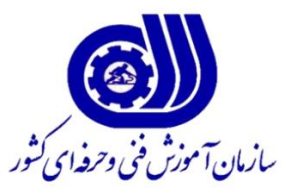

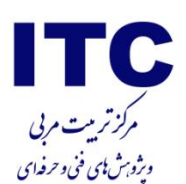

- **TYESCO unesco**
- -3 ترتیب نوشتن ابعاد در قطعمات بمه ايمن صمورت اسمت ابتمدا طمول و سمدر عمرض. در غیمر ايمن صمورت قطعه راه پود محاسبه میگردد.
	- -4 در صورت نیاز شما میتوانید اجازه چرخش قطعه در ورق بدهید و گاهی ممنوع كنید.

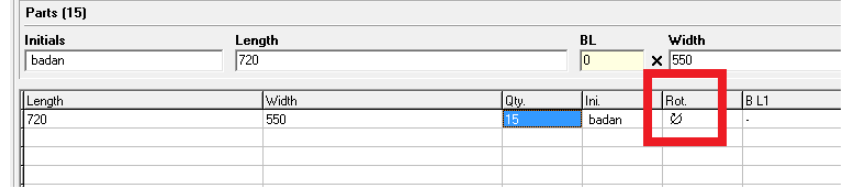

#### -5 در كركره آپشن با پنجره زير مواجه میشويم:

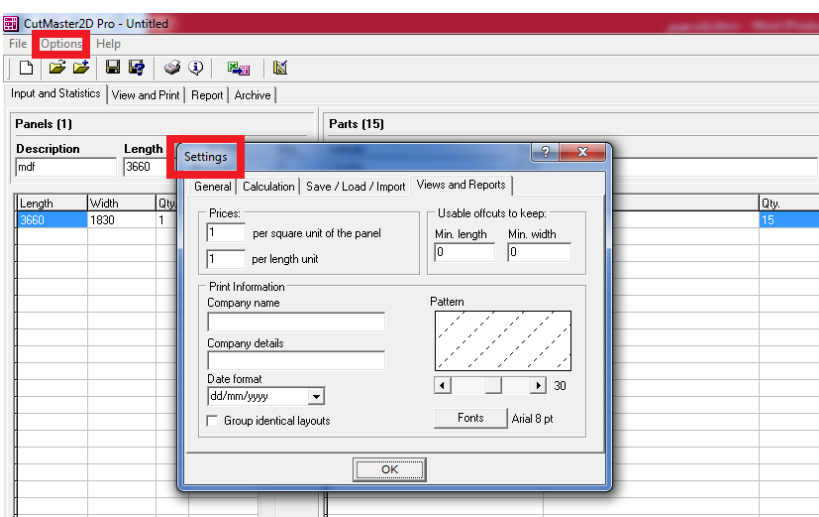

شما در اين قسمت تنظیمات مربوط به پیش فرض پانل و قطعات و نامگذاری و فونت را مشاهده میكنید و عالوه بر آن میتوانید ضخامت تیغه برش اره را تعريف نمايید. همینطور نحوه نمايش هاشور در مربوط به پرت پروژه نیز قابل تنظیم است.

-6 اين نرمافزار فقط شکل برش مستطیلی را پشتیبانی میكند و برای بهینهسازی برشهای منحنی يا شکلهای هندسی غیر مستطیلی كاربرد ندارد. توجه داشته باشید مربع هم نوعی مستطیل است. -0 اين برنامه امکان گزارشگیری از طول برش و متراژ نوار لبه مصرفی نیز وجود دارد -3 برخی نرمافزار بهینهساز در بازار وجود دارند كه بسیار پیشرفتهتر هستند و كارهايی مانند زدن باركد، انبارداری و محاسبه قیمت را نیز انجام میدهند و البته قیمت آن بسیار گرانتر از نرمافزار مورد بحث در اين مقاله است.

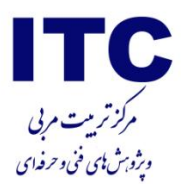

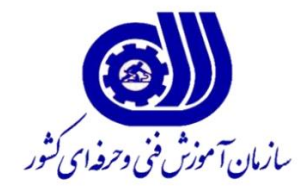

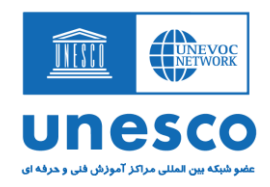

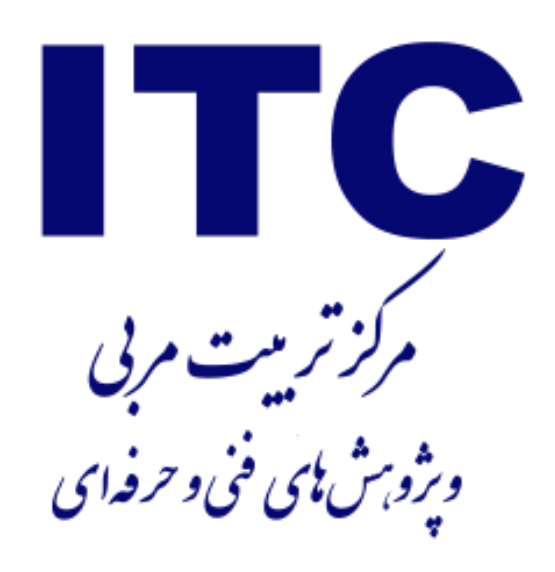

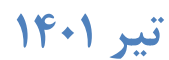